### **Candidate Tutorial**

Pages 2-3: Registering for an Event/Creating an Account

Page 4: Uploading Resumes and Other Documents

Page 5: Receiving and Sending Messages

Pages 6-7: Preparing for the Event

Page 8: Job Listings (for Career Fairs)

Pages 9-10: Joining an Event on Event Day

Pages 11-12 Interacting in Open Sessions

Pages 13-14: Engaging with Organization Reps in 1-on-1 Private Conversations

Pages 15-16: 1-on-1 Audio/Video

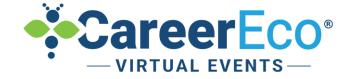

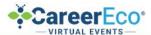

#### SAMPLE VIRTUAL EVENT

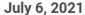

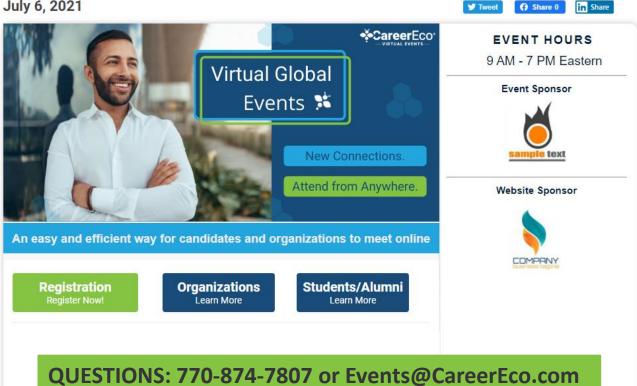

You may be required to answer event-specific questions or add your education details to complete your registration for some events.

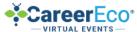

#### LOG IN

**Note:** Use Chrome, Firefox, or Edge to log in to the event and use audio or video features.

### Log in if you already have an Create a New Account Now! account. Email Address Register as an Individual (Jobseekers, Students, Alumni, et al.) Password Register as an Employer (Recruiters, HR, Hiring Managers, et al.) The Password field is required. Register as an Academic Institution Forgot your password? Log In (Admissions, Faculty, Advisors, et al.) By creating an account, you agree to the (Terms of Service) f Log In C Sign in with Google

**TIP**: When registering for a new CareerEco account, please note account type.

Be sure to register as an Individual.

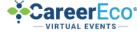

**TIP**: For all events: Update your profile.

**Event List** 

Job Board

Messages

#### HOPE CANDIDATE

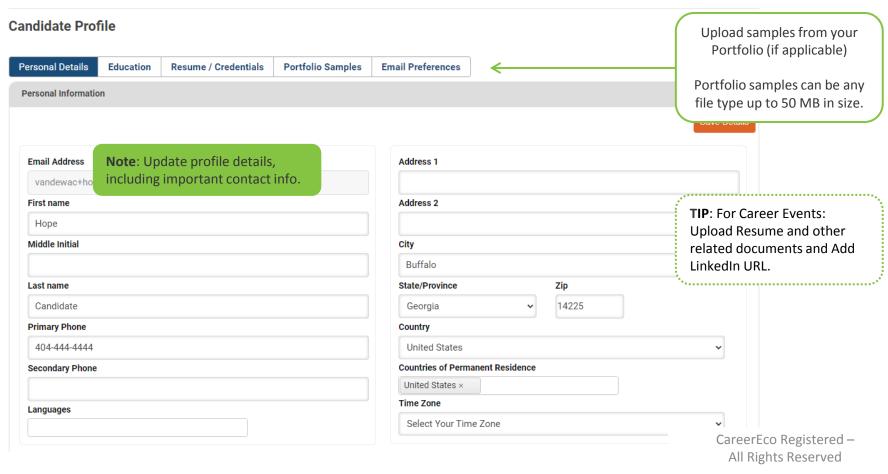

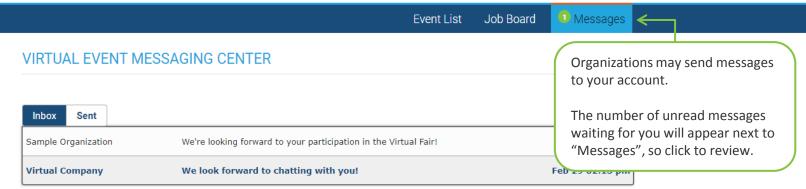

**Note:** Click the Subject to review a message.

\*Unread messages will appear in bold.

**Note:** You may have the option to reply directly to a message based on the settings chosen by the sender.

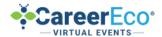

**Event List** 

Job Board

Messages

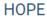

#### **Welcome Back**

### **GET PREPARED**

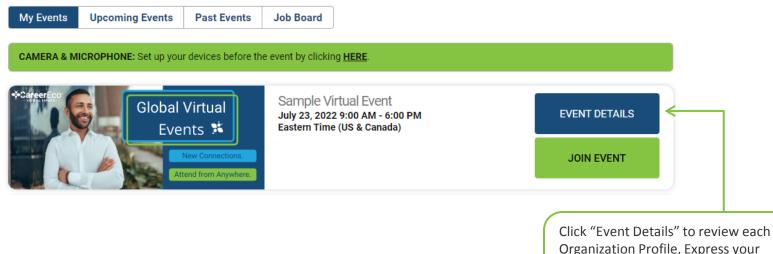

Organization Profile, Express your Interest in specific organizations, and access the Event Schedule, as hours vary by organization.

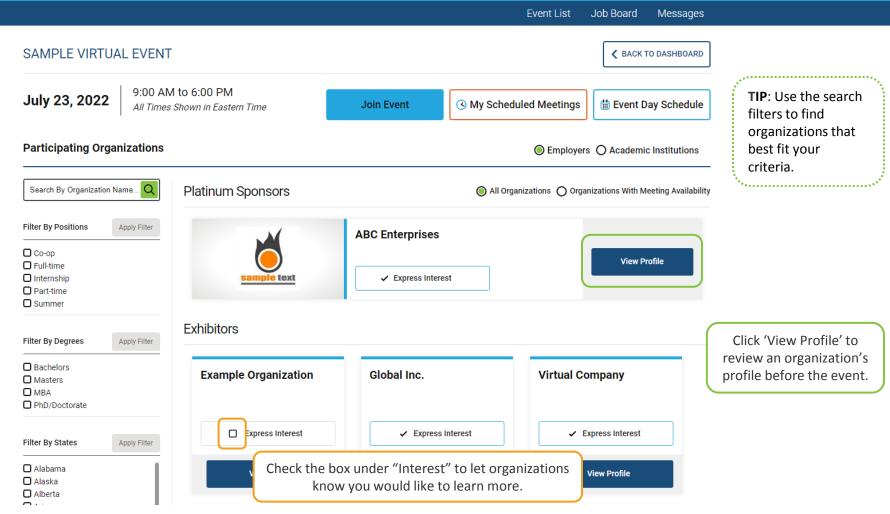

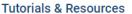

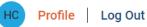

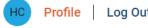

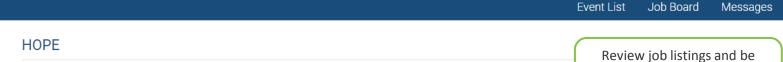

#### informed about positions **Welcome Back** that interest you. My Events **Upcoming Events Past Events** Job Board CAMERA & MICROPHONE: Set up your devices before the event by clicking HERE. Use the filters below to refine your search **TIP**: Formulate questions to ask about job postings in Job Title sample employer sessions. Skills Location Not all employers post positions in the Virtual Event List has been filtered : Clear System and may refer you to Type Title Organization Location their website. Sample Organization Internship Account Representative New York Sample Organization Full-time IT Manager Duluth, Georgia Details Sample Organization Details Full-time Atlanta, Georgia Account Manager 25 ▼ 1 - 3 of 3 items items per page

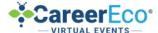

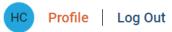

**Event List** 

Job Board

Messages

#### HOPE

#### **Welcome Back**

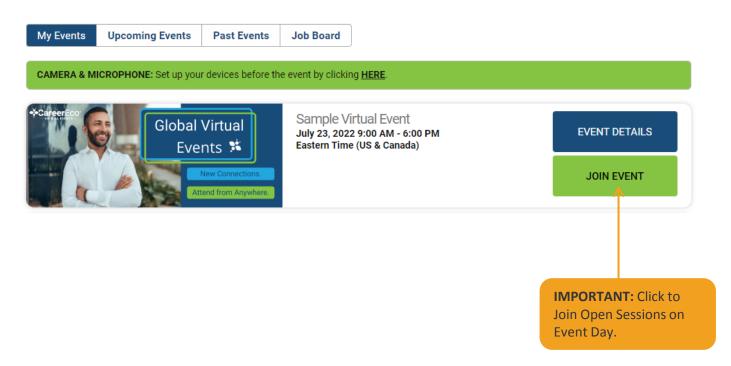

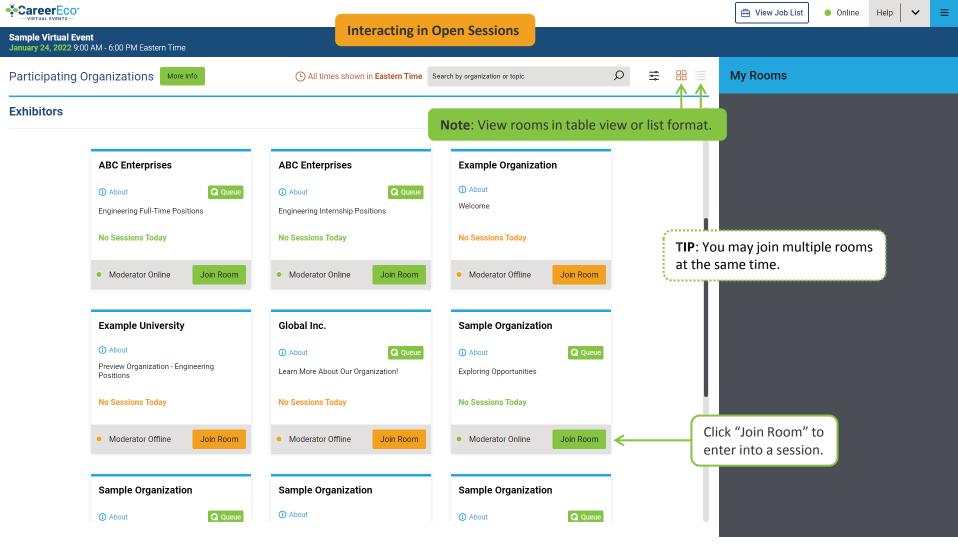

CareerEco Registered - All Rights Reserved

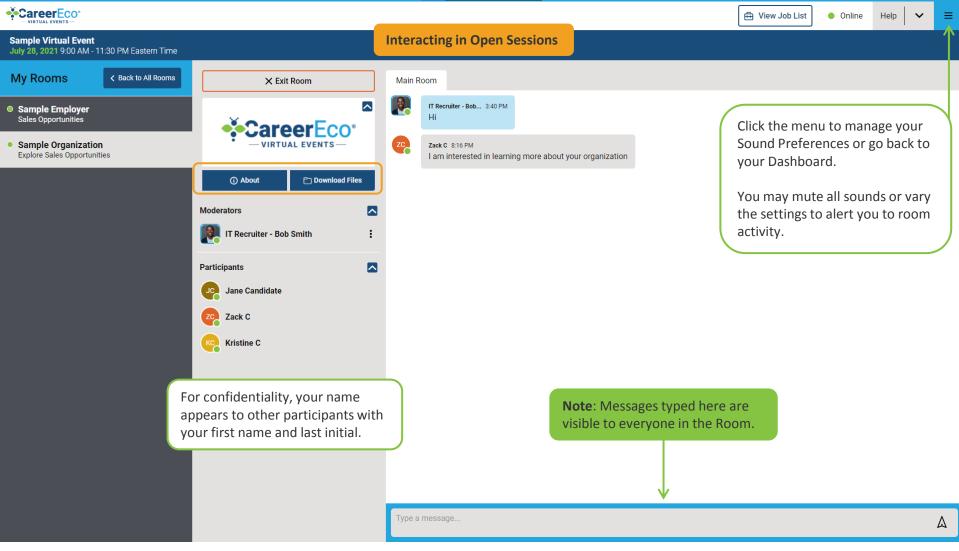

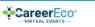

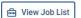

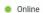

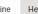

Help

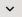

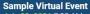

July 28, 2021 7:00 AM - 11:30 PM Eastern Time

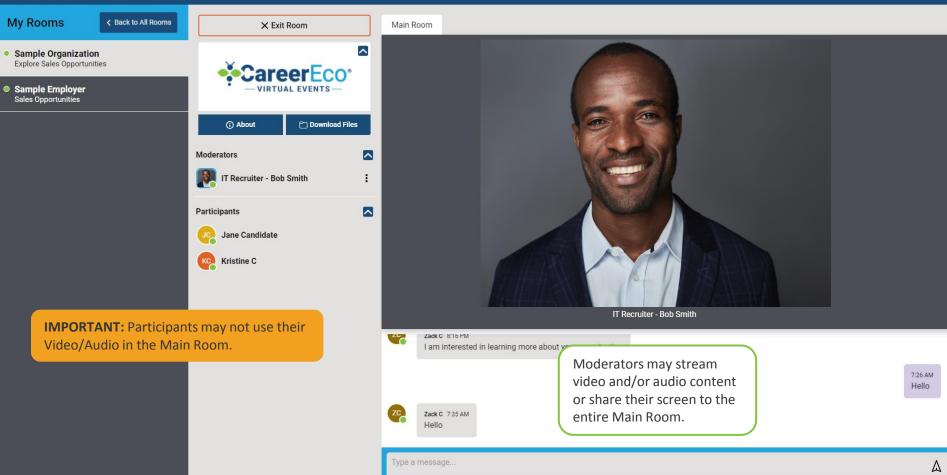

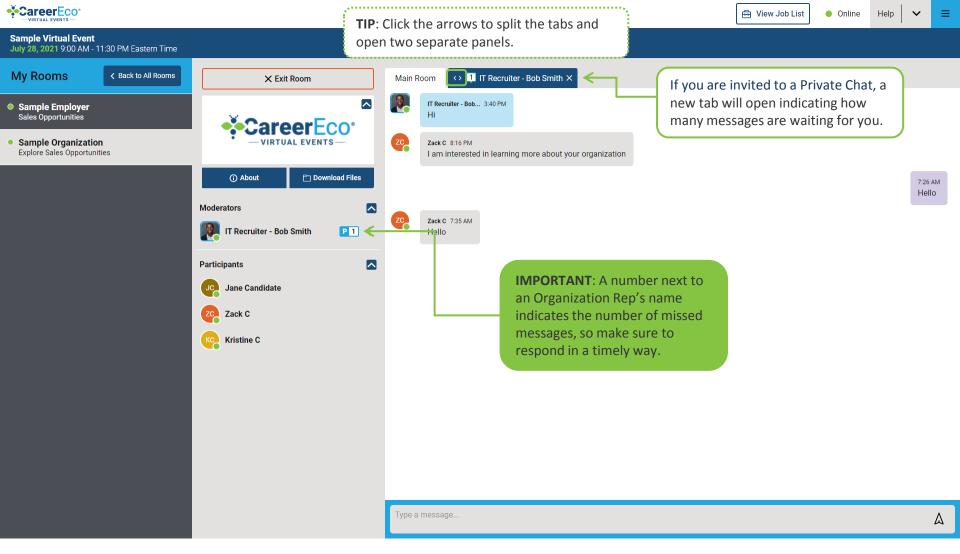

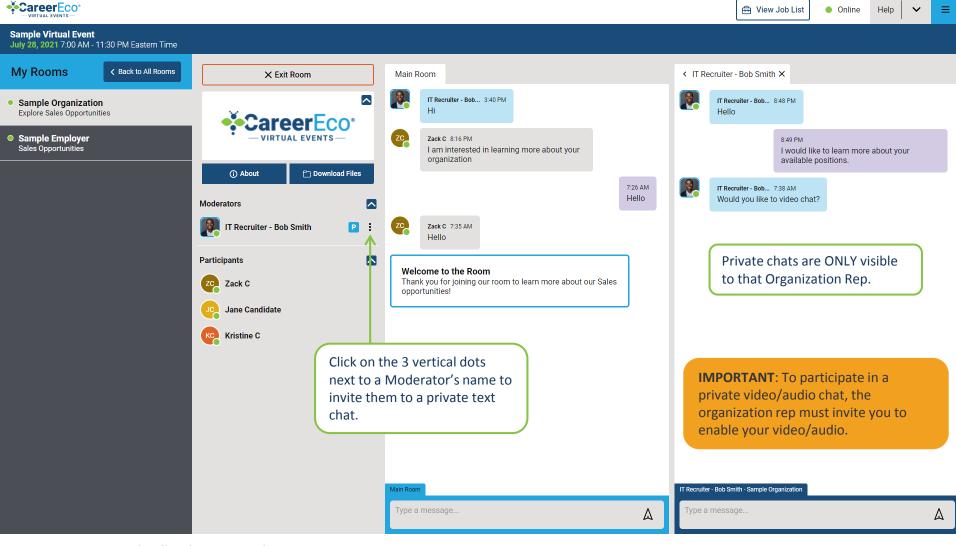

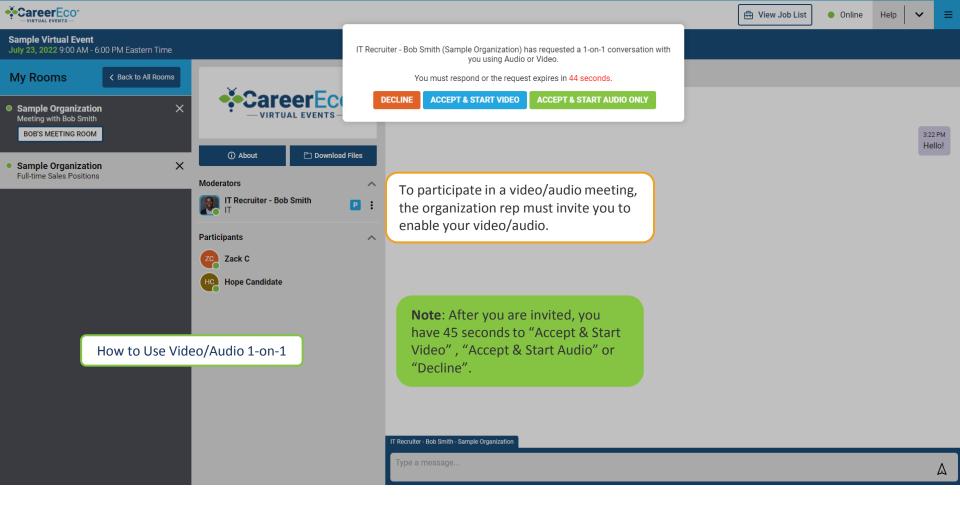

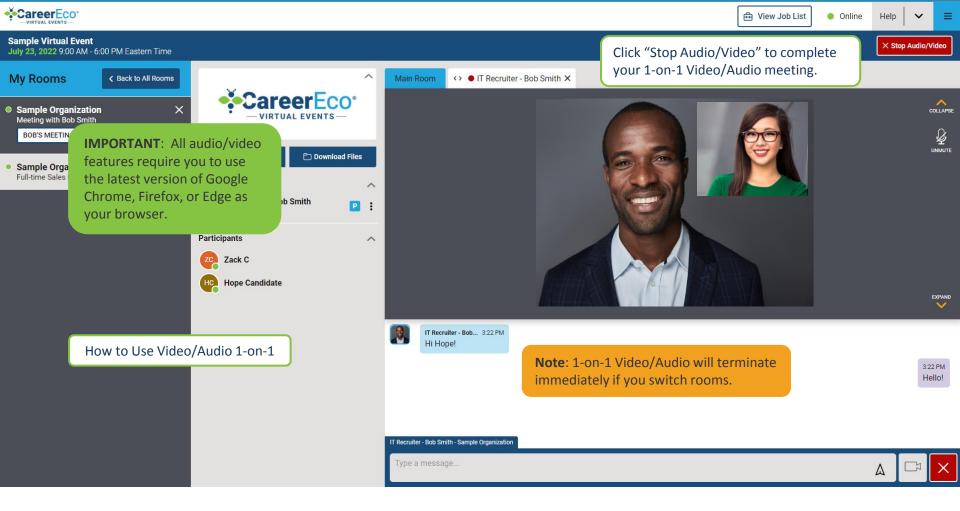

## **Candidate Tutorial**

# **NEED ASSISTANCE?**

770.874.7807 Events@CareerEco.com

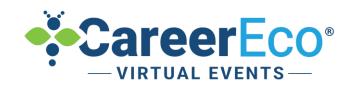